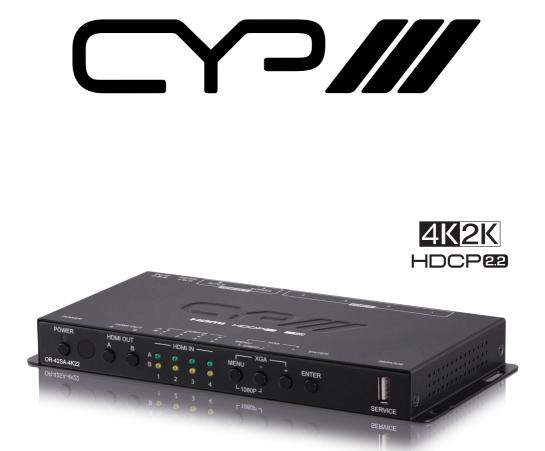

# **OR-42SA-4K22**

4 x 2 HDMI Matrix Switcher (4K, HDCP2.2, HDMI2.0)

OPERATION MANUAL

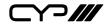

# DISCLAIMERS

The information in this manual has been carefully checked and is believed to be accurate. CYP (UK) Ltd assumes no responsibility for any infringements of patents or other rights of third parties which may result from its use.

CYP (UK) Ltd assumes no responsibility for any inaccuracies that may be contained in this document. CYP (UK) Ltd also makes no commitment to update or to keep current the information contained in this document.

CYP (UK) Ltd reserves the right to make improvements to this document and/or product at any time and without notice.

# **COPYRIGHT NOTICE**

No part of this document may be reproduced, transmitted, transcribed, stored in a retrieval system, or any of its part translated into any language or computer file, in any form or by any means—electronic, mechanical, magnetic, optical, chemical, manual, or otherwise—without express written permission and consent from CYP (UK) Ltd.

© Copyright 2019 by CYP (UK) Ltd.

All Rights Reserved.

Version 1.1

# TRADEMARK ACKNOWLEDGMENTS

All products or service names mentioned in this document may be trademarks of the companies with which they are associated.

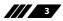

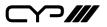

## SAFETY PRECAUTIONS

Please read all instructions before attempting to unpack, install or operate this equipment and before connecting the power supply.

Please keep the following in mind as you unpack and install this equipment:

- Always follow basic safety precautions to reduce the risk of fire, electrical shock and injury to persons.
- To prevent fire or shock hazard, do not expose the unit to rain, moisture or install this product near water.
- Never spill liquid of any kind on or into this product.
- Never push an object of any kind into this product through any openings or empty slots in the unit, as you may damage parts inside the unit.
- Do not attach the power supply cabling to building surfaces.
- Use only the supplied power supply unit (PSU). Do not use the PSU if it is damaged.
- Do not allow anything to rest on the power cabling or allow any weight to be placed upon it or any person walk on it.
- To protect the unit from overheating, do not block any vents or openings in the unit housing that provide ventilation and allow for sufficient space for air to circulate around the unit.

## **REVISION HISTORY**

| VERSION NO. | DATE       | SUMMARY OF CHANGE |
|-------------|------------|-------------------|
| v1.00       | 19/11/2019 | First release     |
|             |            |                   |

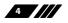

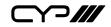

# CONTENTS

| 1. Introduction                     | 6  |
|-------------------------------------|----|
| 2. Applications                     | 6  |
| 3. Package Contents                 | 6  |
| 4. System Requirements              | 7  |
| 5. Features                         | 7  |
| 6. Operation Controls and Functions | 8  |
| 6.1 Front Panel                     |    |
| 6.2 Rear Panel                      | 9  |
| 6.3 Remote Control                  | 10 |
| 6.4 OSD Menu                        | 11 |
| 6.5 RS-232 Control                  | 24 |
| 6.6 RS-232 Commands                 | 25 |
| 7. Connection Diagram               | 39 |
| 8. Specifications                   | 40 |
| 8.1 Technical Specifications        | 40 |
| 8.2 Video Specifications            | 41 |
| 8.3 Cable Specifications            | 42 |
| 9. Acronyms                         | 43 |

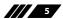

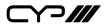

### **1. INTRODUCTION**

This Scaler is a new and powerful 4K scaling solution. The maximum resolution supported is 4096×2160@50/60Hz (4:4:4, 8-bit) for all HDMI inputs and outputs. The scaled HDMI output is powered by a high quality single-pass scaling engine with the ability to adjust the image with a number of fine tuning options including: contrast, brightness, hue, saturation, sharpness, noise reduction, and RGB levels. 3-D motion adaptive de-interlacing and frame rate conversion is supported as well.

Additionally this unit brings a new level of ease of integration when employed in conference centres, classrooms and other public venues. The auto source detection and switching feature is designed to switch to the most recently connected source automatically and to switch to another live input if the current one becomes disconnected. The dedicated bypass output can send the selected source, without modification, to the connected display or, if desired, colour space correction or downconversion to 1080p can be applied to the signal.

The HDMI inputs and outputs support passing uncompressed digital audio up to LPCM 7.1 as well as Bitstream and HD Bitstream audio formats. Shortcut keys are provided to quickly change the output resolution to 1080p@60Hz or XGA when needed for quick connection to a display or for troubleshooting purposes. This unit is controlled via comprehensive front panel controls (with OSD), RS-232, and IR remote providing the user with easy access to all settings.

### 2. APPLICATIONS

- Intertainment Rooms & Home Theatres
- M Showrooms & Demo Rooms
- III Lecture Hall Presentations
- Public Commercial Displays
- M AV Equipment and Control Rooms

### **3. PACKAGE CONTENTS**

- # 1×4 by 2 HDMI Matrixing Scaler
- III 1×5V/3A DC Power Adapter
- // 1×Remote Control (CR-182)

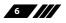

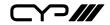

- *III* 1×3-pin Terminal Block to 9-pin D-sub Adapter Cable
- 1×Shockproof Feet (Set of 4)
- *II* 1×Operation Manual

# **4. SYSTEM REQUIREMENTS**

- HDMI source equipment such as media players, video game consoles or set-top boxes.
- HDMI receiving equipment such as HDTVs, monitors or audio amplifiers.

The use of "Premium High Speed HDMI" cables is highly recommended.

# **5. FEATURES**

- # HDMI with HDR, 3D & 4K@60Hz support, DVI 1.0 compatible
- M HDCP 2.2 and HDCP 1.x compliant
- **#** 4 HDMI input and 2 HDMI output matrix
- Advanced single-pass 4K scaling engine
- Supports up to 4K UHD (18Gbps, 4096×2160@50/60Hz 4:4:4, 8-bit) video input
- Scaled and bypass HDMI outputs support video up to 4K UHD (18Gbps, 4096×2160@50/60Hz 4:4:4, 8-bit)
- HDMI inputs support Deep Colour up to 16-bit at 1080p and 10/12-bit HDR (High Dynamic Range) up to 4K
- Bypass HDMI output supports Deep Colour up to 16-bit at 1080p and 10/12-bit HDR (High Dynamic Range) up to 4K
- Supports pass-through of many audio formats including LPCM 2.0/5.1/7.1, Bitstream, and HD Bitstream
- Scaled output supports adjustments to contrast, brightness, hue, saturation, sharpness, RGB levels ,and aspect ratio
- M Advanced EDID and HDCP management
- *w* Auto input scan and auto switch functionality
- Quick output resolution switching via hot keys
- *w* Controllable via front-panel buttons with OSD, RS-232 or IR remote

**///** 

# 6. OPERATION CONTROLS AND FUNCTIONS

#### **6.1 Front Panel**

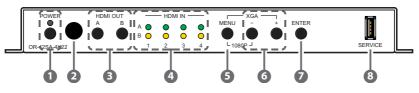

- **POWER BUTTON & LED:** Press this button to power on the unit (green LED) or place it into stand-by mode (red LED).
- IR RECEIVER WINDOW: Accepts IR signals from the included IR remote for control of this unit only.
- **BHDMI OUT A~B BUTTONS:** Press these buttons to sequentially switch through the available inputs for each output.
- **HDMI IN 1~4 LEDS:** These LEDs will illuminate to indicate which source is currently selected for each output.
- **MENU BUTTON:** Press to enter the OSD menu, or to back out from menu items.

Note: Press and hold the "MENU" button while connecting the power supply to reset all settings to the factory defaults. Pressing "MENU" and "+" together will reset the output resolution to XGA (1024×768@60Hz). Pressing "Menu" and "-" together will reset the output resolution to 1080p@60Hz.

- 6 + (PLUS) & (MINUS) BUTTONS: Press to move up and down or adjust selections within OSD menus.
- ENTER BUTTON: Press to confirm a selection within the OSD or to go deeper into a menu item.
- **8 SERVICE PORT:** This slot is reserved for firmware update use only.

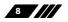

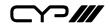

**6.2 Rear Panel** 

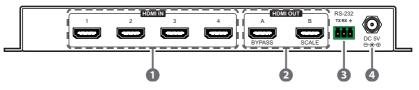

- **1** HDMI IN 1~4 PORTS: Connect to HDMI source equipment such as media players, game consoles or set-top boxes.
- 2 HDMI OUT A~B PORTS: Connect to HDMI TVs, monitors or amplifiers for digital video and audio output.

**BYPASS (A):** This port can output any selected source without modification. Basic display compatibility functions are also supported, including 4K to 1080p scaling, and colour space conversion.

**SCALE (B):** All output from this port will be scaled to the user selected resolution, from 640×480@60Hz up to 4K@60Hz, with support for aspect ratio, zoom, and colour adjustments.

- **RS-232 PORT:** Connect directly to a PC, laptop or other serial control device with a 3-pin adapter cable to send RS-232 commands to control the unit.
- **5 DC 5V PORT:** Plug the 5V DC power adapter into the unit and connect it to an AC wall outlet for power.

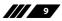

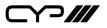

#### 6.3 Remote Control

- POWER BUTTON: Press this button to power on the unit or place it into stand-by mode.
- HDMI A SOURCE 1~4 BUTTONS: Press any of these buttons to immediately switch Output A to the corresponding input.

HDMI A MUTE BUTTON: Press this button to mute or unmute the audio on Output A.<sup>3</sup>

**B HDMI B SOURCE 1~4 BUTTONS:** Press any of these buttons to immediately switch Output B to the corresponding input.

**HDMI B AUDIO MUTE BUTTON:** Press this button to mute or unmute the audio on Output B.

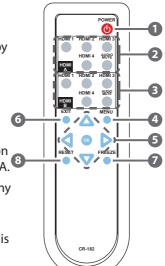

- MENU BUTTON: Press to enter the OSD menu, or to back out from menu items.
- **6 ARROW BUTTONS:** Press the arrow buttons to move up and down or adjust selections within OSD menus.

**OK BUTTON:** Press the OK button to confirm a selection within the OSD or to go deeper into a menu item.

- **6 EXIT BUTTON:** Press to immediately exit the OSD menu.
- **FREEZE BUTTON:** Press this button to freeze or unfreeze the video on Output B.
- 8 **RESET BUTTON:** Press this button reset the unit's settings back to their factory defaults.

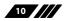

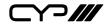

#### 6.4 OSD Menu

All functions of this unit can be controlled by using the OSD (On Screen Display) which is activated by pressing the MENU button on the front of the unit. Use the + (PLUS), - (MINUS), and ENTER buttons to navigate the OSD menu. Press the MENU button to back out from any menu item and then press it again to close the menu.

| MAIN MENU   |   |
|-------------|---|
| Video       | 1 |
| Picture     | 1 |
| Audio       |   |
| OSD         | 1 |
| EDID        | 1 |
| Reset       |   |
| FW Update   |   |
| Information | 1 |

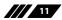

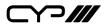

The individual functions of the OSD will be introduced in the following section. Items marked in **BOLD** are the factory default settings.

| VIDEO                |                       |                      |
|----------------------|-----------------------|----------------------|
| 2 <sup>№</sup> LEVEL | 3 <sup>₽D</sup> LEVEL | 4 <sup>™</sup> LEVEL |
| Video                | HDMI1                 |                      |
|                      | HDMI2                 |                      |
|                      | HDMI3                 |                      |
|                      | HDMI4                 |                      |
| Output               | 640×480 60            |                      |
|                      | 800×600 60            |                      |
|                      | 1024×768 60           |                      |
|                      | 1280×768 60           |                      |
|                      | 1280×800 60           |                      |
|                      | 1280×1024 60          |                      |
|                      | 1360×768 60           |                      |
| Output               | 1400×1050 60          |                      |
|                      | 1440×900 60           |                      |
|                      | 1600×1200 60          |                      |
|                      | 1680×1050 60          |                      |
|                      | 1920×1200 60 RB       |                      |
|                      | 2560×1600 60          |                      |
|                      | 1920×1080 60          |                      |
|                      | 1280×720 60           |                      |
|                      | 2048×1080 50          |                      |
|                      | 2048×1080 60          |                      |
|                      | 2560×1440 60 RB       |                      |
|                      | 720×480p 60           |                      |
|                      | 1280×720p 60          |                      |

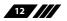

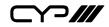

| VIDEO                |                       |                      |
|----------------------|-----------------------|----------------------|
| 2 <sup>™</sup> LEVEL | 3 <sup>₽D</sup> LEVEL | 4 <sup>™</sup> LEVEL |
| Output (Cont.)       | 1920×1080P 60         |                      |
|                      | 720×576p 50           |                      |
|                      | 1280×720p 50          |                      |
|                      | 1920×1080p 50         |                      |
|                      | 1920×1080p 24         |                      |
|                      | 1920×1080p 25         |                      |
|                      | 1920×1080p 30         |                      |
|                      | 2560×1080p 50         |                      |
|                      | 2560×1080p 60         |                      |
|                      | 3840×2160p 24         |                      |
|                      | 3840×2160p 25         |                      |
|                      | 3840×2160p 30         |                      |
|                      | 3840×2160p 50         |                      |
|                      | 3840×2160p 60         |                      |
|                      | 4096×2160p 24         |                      |
| Output               | 4096×2160p 25         |                      |
|                      | 4096×2160p 30         |                      |
|                      | 4096×2160p 50         |                      |
|                      | 4096×2160p 60         |                      |
|                      | Native                |                      |
| Aspect               | Over Scan             |                      |
|                      | FULL                  |                      |
|                      | Best Fit              |                      |
|                      | Pan Scan              |                      |
|                      | Letter Box            |                      |
|                      | Under 2               |                      |

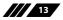

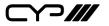

| VIDEO                 |                       |                      |
|-----------------------|-----------------------|----------------------|
| 2 <sup>ND</sup> LEVEL | 3 <sup>₽D</sup> LEVEL | 4 <sup>™</sup> LEVEL |
| Aspect (Cont.)        | Under 1               |                      |
|                       | Follow In             |                      |
|                       | Zoom Mode             |                      |
| Zoom Mode Ratio       | 60~180 <b>(100)</b>   |                      |
| HDMI1 HDCP            | Support Off           |                      |
|                       | Refer to Source       |                      |
|                       | REFER TO DISPLAY      |                      |
| HDMI2 HDCP            |                       |                      |
| HDMI3 HDCP            | [Same as HDMI1 HDCP]  |                      |
| HDMI4 HDCP            | _                     |                      |
| No Signal Colour      | BLACK                 |                      |
|                       | White                 |                      |
|                       | Blue                  |                      |
|                       | Red                   |                      |
|                       | Green                 |                      |
| Blank                 | On                    |                      |
|                       | OFF                   |                      |
| Freeze                | On                    |                      |
|                       | OFF                   |                      |
| Auto Setup            | Auto Sync Off         | OFF                  |
|                       |                       | 30s                  |
|                       |                       | 60s                  |
|                       |                       | 3Min                 |
|                       |                       | 5Min                 |
|                       |                       | 10Min                |
|                       | Auto Scan             | OFF                  |

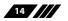

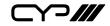

| VIDEO                |                       |                      |
|----------------------|-----------------------|----------------------|
| 2 <sup>№</sup> LEVEL | 3 <sup>₽D</sup> LEVEL | 4 <sup>™</sup> LEVEL |
| Auto Setup (Cont.)   |                       | On                   |
|                      |                       | From Last            |
|                      |                       | From HDMI1           |
|                      |                       | From HDMI2           |
|                      |                       | From HDMI3           |
|                      |                       | From HDMI4           |
|                      | Auto Switch           | OFF                  |
|                      |                       | On                   |
| Bypass Output        | Video                 | HDMI1                |
|                      |                       | HDMI2                |
|                      |                       | HDMI3                |
|                      |                       | HDMI4                |
|                      | 4K down to 1080p      | OFF                  |
|                      |                       | RGB                  |
|                      |                       | YUV444               |
|                      |                       | Follow In            |
|                      | 4K 6G YUV420          | OFF                  |
|                      |                       | On                   |
|                      | Bypass Colour         | FOLLOW IN            |
| Bypass Output        | Bypass Colour         | RGB                  |
|                      |                       | YUV444               |
|                      |                       | YUV422               |

- 1) Video (Output B only): Selects the HDMI input to route to the scaled output (Output B) for display.
- 2) **Output (Output B only):** Selects the output resolution to use on the scaled output. Selecting "Native" will make the unit automatically select an output resolution based on the detected EDID of the connected display.

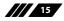

# 

3) Aspect (Output B only): Selects the aspect ratio to use when outputting a source on the scaled output. "Full" stretches the source to fill the output resolution, regardless of the original aspect ratio, while "Best Fit" will always attempt to retain the original source's correct aspect ratio by adding black bars if necessary. "Follow In" centres the source on the screen, without any scaling (1:1 pixel reproduction). Selecting "Zoom Mode" activates the free-scaling zoom mode which allows for a zoom/shrink level to be manually selected using the "Zoom Mode Ratio" setting.

Note: Some video noise might be present when using the "Follow In" mode if the selected output resolution is 4096×2160@60Hz and the source is at, or above, 1680×1050 but below 3840×2160.

- 4) Zoom Mode Ratio (Output B only): Sets the percentage amount to zoom or shrink the image when the "Zoom Mode" aspect option is active.
- 5) HDMI1~4 HDCP: Selects the HDCP logic to use with the specified HDMI input. Setting this to "Support Off" will completely disable HDCP support on that input.
- 6) No Signal Colour: Selects the free run colour to use when no live input source is detected.
- 7) Blank (Output B only): Allows for the video and audio on the scaled output to be blanked/muted.
- 8) Freeze (Output B only): Allows for the video on the scaled output to be frozen. While the output is frozen, audio output will also be muted.
- **9) Auto Setup:** Provides control over the behavior of the automated video source handling of the unit.
  - Auto Sync Off: Sets the amount of time to continue outputting sync with the free run colour if there is no live source and no operations have been executed on the unit. Setting this to "OFF" forces the unit to always output sync.
  - Auto Scan: Enable or disable the auto scan on source loss feature. Selecting a specific input will force the search to begin with that input.
  - Auto Switch: Enable or disable automatically switching to any newly detected source.
- **10) Bypass Output:** Provides control over the source and behavior of the bypass output (Output A).

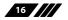

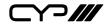

- **Video:** Select the HDMI input to route to the bypass output (Output A) for display.
- 4K down to 1080p: Enables or disables the 4K to 1080p scaling function. When enabled, any 4K source routed to Output A will be automatically scaled to 1080p using the selected colour space. Note: Sources scaled in this way will always keep their original frame rate. For example, 4K@24Hz will be scaled to 1080p@24Hz.
- 4K 6G YUV420: Enables or disables the 4K@50/60 4:4:4 to 4K@50/60 4:2:0 colour subsampling conversion function. Note: The "4K down to 1080p" option will override this setting, if it is enabled at the same time.
- Bypass Colour: Selects the preferred colour space format to use on Output A. Selecting "Follow In" will keep the selected source's original format.

Note: The "4K down to 1080p" and "4K 6G YUV420" options will override this setting, if they are enabled at the same time.

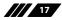

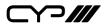

| PICTURE (OUTPUT B ONLY) |                       |  |
|-------------------------|-----------------------|--|
| 2 <sup>№</sup> LEVEL    | 3 <sup>₽D</sup> LEVEL |  |
| Colour Gain R           | 0~1023 <b>(512)</b>   |  |
| Colour Gain G           | 0~1023 <b>(512)</b>   |  |
| Colour Gain B           | 0~1023 <b>(512)</b>   |  |
| Colour Offset R         | 0~1023 <b>(512)</b>   |  |
| Colour Offset G         | 0~1023 <b>(512)</b>   |  |
| Colour Offset B         | 0~1023 <b>(512)</b>   |  |
| Brightness              | 0~60 <b>(30)</b>      |  |
| Contrast                | 0~60 <b>(30)</b>      |  |
| Hue                     | 0~60 <b>(30)</b>      |  |
| Saturation              | 0~60 <b>(30)</b>      |  |
| Sharpness               | 0~63 <b>(0)</b>       |  |
| NR                      | OFF                   |  |
|                         | Low                   |  |
|                         | Middle                |  |
|                         | High                  |  |
|                         | Auto                  |  |
| Reset Picture           |                       |  |

- 1) **Colour Gain R/G/B:** These controls provide control over the red, green, and blue colour gain level of the scaled output.
- 2) Colour Offset R/G/B: These controls provide control over the red, green, and blue colour offset level of the scaled output.
- **3) Brightness:** Provides control over the overall brightness of the scaled output image.
- 4) **Contrast:** Provides control over the overall contrast of the scaled output image.
- 5) Hue: Provides control over the hue shift of the scaled output image.

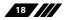

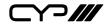

- 6) **Saturation:** Provides control over the colour saturation level of the scaled output image.
- 7) **Sharpness:** Provides control over the amount of sharpness processing to apply to the scaled output image.
- 8) NR: Provides control over the aggressiveness of the digital noise reduction processing when applied to the scaled output image. Selecting "Off" disables all noise reduction processing.
- **9) Reset Picture:** Selecting this will reset all picture settings back to their factory defaults.

Note: Settings from the "Picture" OSD menu are only applied to the scaled output (Output B).

| AUDIO                |                       |
|----------------------|-----------------------|
| 2 <sup>™</sup> LEVEL | 3 <sup>₽D</sup> LEVEL |
| Scaler Out Mute      | On                    |
|                      | OFF                   |
| Bypass Out Mute      | On                    |
|                      | OFF                   |
| Reset Audio          |                       |

- 1) Scaler Out Mute: Mutes or unmutes HDMI Output B's audio.
- 2) Bypass Out Mute: Mutes or unmutes HDMI Output A's audio.
- **3) Reset Audio:** Selecting this will reset all audio settings back to their factory defaults.

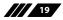

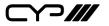

| OSD                   |                       |
|-----------------------|-----------------------|
| 2 <sup>ND</sup> LEVEL | 3 <sup>₽D</sup> LEVEL |
| H Position            | 0~60 <b>(30)</b>      |
| V Position            | 0~60 <b>(30)</b>      |
| Timer                 | Off                   |
|                       | 5S                    |
|                       | 10s                   |
|                       | 15s                   |
|                       | 20s                   |
|                       | 25s                   |
|                       | 30s                   |
| Timer                 | 35s                   |
|                       | 40s                   |
|                       | 45s                   |
|                       | 50s                   |
|                       | 55s                   |
|                       | 60s                   |
| Transparent           | 0~50 <b>(50)</b>      |
| Display               | Off                   |
|                       | On                    |
|                       | 5S                    |
|                       | 10s                   |
| Reset OSD             |                       |

- 1) **H Position:** Set the horizontal position of the OSD menu.
- 2) **V Position:** Set the vertical position of the OSD menu.
- **3) Timer:** Set the length of time to wait before automatically turning off the OSD menu if there is no user interaction. The timer may also be disabled.
- 4) Transparent: Set the transparency level of the OSD menu. A setting of

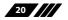

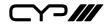

50 is completely opaque.

- **5) Display:** Enable or disable the information display and set the length of time for the information display to be visible after a source or resolution change.
- 6) **Reset OSD:** Selecting this will reset all OSD settings back to their factory defaults.

| EDID                  |                        |
|-----------------------|------------------------|
| 2 <sup>nd</sup> LEVEL | 3 <sup>₽D</sup> LEVEL  |
| HDMI1 EDID            | FHD 2CH                |
|                       | FHD MCh                |
|                       | UHD 2Ch                |
| HDMI1 EDID            | UHD MCh                |
|                       | UHD+ 2Ch               |
|                       | UHD+ MCh               |
|                       | User 1                 |
|                       | User 2                 |
|                       | User 3                 |
|                       | User 4                 |
|                       | Output A               |
|                       | Auto Output A          |
|                       | Output B               |
|                       | Auto Output B          |
| HDMI2 EDID            |                        |
| HDMI3 EDID            | - [Same as HDMI1 EDID] |
| HDMI4 EDID            |                        |
| HDMI ALL EDID         |                        |

- 1) HDMI1~4 EDID: Select the EDID to use with the specified HDMI input.
- 2) HDMI ALL EDID: Select an EDID to assign to all HDMI inputs. Note: Selecting "Output A" or "Output B" will copy and use the EDID from that output's current sink but will not re-copy the EDID if the sink is

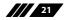

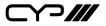

changed. Selecting "Auto Output A" or "Auto Output B" will automatically copy and use the EDID from that output every time a new sink is connected.

| RESET                |                       |
|----------------------|-----------------------|
| 2 <sup>№</sup> LEVEL | 3 <sup>₽D</sup> LEVEL |
| Reset All            |                       |

1) **Reset All:** Selecting this will reset the unit's settings back to their factory defaults.

| FW UPDATE            |                      |
|----------------------|----------------------|
| 2 <sup>™</sup> LEVEL | 3 <sup>₽</sup> LEVEL |
| Update from USB      |                      |

1) **Update from USB:** Provides a way to update the unit's firmware. Insert a USB thumb drive, with a valid firmware file (\*.bin format) in the root directory, into the unit's USB service port then select this option. After the update is complete the unit will automatically reboot.

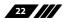

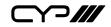

| INFORMATION          |                          |
|----------------------|--------------------------|
| 2 <sup>№</sup> LEVEL | 3 <sup>₽D</sup> LEVEL    |
| SCALER OUT           |                          |
| Video                |                          |
| Input                |                          |
| Output               | [Current Status Details] |
| Output HDCP          |                          |
| Source HDCP          |                          |
| Sink HDCP            |                          |
| BYPASS OUT           |                          |
| Video                |                          |
| Input                |                          |
| Output               | [Current Status Details] |
| Output HDCP          |                          |
| Source HDCP          |                          |
| Sink HDCP            |                          |
| Version              | [Firmware Version]       |

1) Information: This screen displays information about the unit's current state, input and output status, as well as the current firmware version.

#### 6.5 RS-232 Control

| Unit |            |
|------|------------|
| Pin  | Definition |
|      |            |
| 1    | TxD        |
| 2    | RxD        |
|      |            |
| 3    | GND        |
|      |            |
|      |            |
|      |            |
|      |            |

| Con | Controlling PC |  |
|-----|----------------|--|
| Pin | Definition     |  |
| 1   | NC             |  |
| 2   | RxD            |  |
| 3   | TxD            |  |
| 4   | NC             |  |
| 5   | GND            |  |
| 6   | NC             |  |
| 7   | NC             |  |
| 8   | NC             |  |
| 9   | NC             |  |

| Serial Port Defa | ult Settings |
|------------------|--------------|
| Baud Rate        | 19200        |
| Data Bits        | 8            |
| Parity Bit       | None         |
| Stop Bits        | 1            |
| Flow Control     | None         |

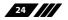

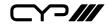

### 6.6 RS-232 Commands

| COMMAND↩                                    |                                |  |
|---------------------------------------------|--------------------------------|--|
| Description and                             | Parameters                     |  |
| HELP                                        |                                |  |
| Show the full com                           | mand list.                     |  |
| ?                                           |                                |  |
| Show the full com                           | mand list.                     |  |
| SET FACTORY DEFAU                           | ILT                            |  |
| Reset the unit to t                         | he factory defaults.           |  |
| SET FACTORY OUT R                           | OUTE DEFAULT                   |  |
| Reset the unit's ro                         | uting to the factory defaults. |  |
| SET SYSTEM REBOO                            | т                              |  |
| Reboot the unit.                            |                                |  |
| SET OUT N1 ROUTE                            | N2                             |  |
| Route Input <b>N2</b> to Output <b>N1</b> . |                                |  |
| <b>N1</b> = A ~ B                           | [Output port]                  |  |
| <b>N2</b> = 1 ~ 4                           | [Input port]                   |  |
| GET OUT N1 ROUTE                            |                                |  |
| Show the current                            | routing for Output <b>N1</b> . |  |
| <b>N1</b> = A ~ B                           | [Output port]                  |  |
| SET ALL OUT ROUTE N1                        |                                |  |
| Route Input <b>N1</b> to all Outputs.       |                                |  |
| <b>N1</b> = 1 ~ 4                           | [Input port]                   |  |
| GET ALL OUT ROUTE                           |                                |  |
| Show the current routing for all Outputs.   |                                |  |

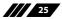

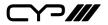

#### COMMAND⊷

Description and Parameters

#### SET OUT A 4K2K DOWNSCALE MODE N1

Enable/disable the 4K to 1080p downscale mode used by Output A (Bypass) and set the colour space to use when enabled.

Available values for **N1**:

| 0 [Off] |
|---------|
|         |

- 1 [On, RGB 4:4:4]
- 2 [On, YUV 4:4:4]
- 3 [On, Follow Input]

#### GET OUT A 4K2K DOWNSCALE MODE

Show the current 4K to 1080p downscale mode state.

#### **GET IN N1 TIMING**

Show the current video timing details of the signal on Input N1.

 $N1 = 1 \sim 4$  [Input port]

Note: Only currently routed inputs can show information.

#### **GET IN TYPE LIST**

List the port type of all inputs on the unit.

#### GET OUT TYPE LIST

List the port type of all outputs on the unit.

#### GET IN PORT NUMBER

Show the number of input ports on the unit.

#### GET OUT PORT NUMBER

Show the number of output ports on the unit.

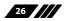

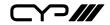

### COMMAND⊷

**Description and Parameters** 

#### **SET OUT B TIMING N1**

Set the scaled output resolution for Output B.

Available values for N1:

|   | 0  | [Native]            |
|---|----|---------------------|
|   | 1  | [640×480@60Hz]      |
|   | 2  | [800×600@60Hz]      |
|   | 3  | [1024×768@60Hz]     |
|   | 4  | [1280×768@60Hz]     |
|   | 5  | [1280×800@60Hz]     |
|   | 6  | [1280×1024@60Hz]    |
|   | 7  | [1360×768@60Hz]     |
|   | 8  | [1400×1050@60Hz]    |
|   | 9  | [1440×900@60Hz]     |
|   | 10 | [1600×1200@60Hz]    |
|   | 11 | [1680×1050@60Hz]    |
|   | 12 | [1920×1200@60Hz RB] |
|   | 13 | [2560×1600@60Hz]    |
|   | 14 | [1920×1080@60Hz]    |
|   | 15 | [1280×720@60Hz]     |
|   | 16 | [2048×1080@50Hz]    |
|   | 17 | [2048×1080@60Hz]    |
|   | 18 | [2560×1440@60Hz RB] |
|   | 19 | [720×480p@60Hz]     |
|   | 20 | [1280×720p@60Hz]    |
|   | 21 | [1920×1080p@60Hz]   |
|   | 22 | [720×576p@50Hz]     |
|   | 23 | [1280×720p@50Hz]    |
|   | 24 | [1920×1080p@50Hz]   |
|   | 25 | [1920×1080p@24Hz]   |
|   | 26 | [1920×1080p@25Hz]   |
|   | 27 | [1920×1080p@30Hz]   |
| - |    |                     |

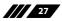

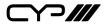

#### **COMMAND**←

| I |             |                   |  |
|---|-------------|-------------------|--|
|   | Description | and Parameters    |  |
|   | 28          | [2560×1080p@50Hz] |  |
|   | 29          | [2560×1080p@60Hz] |  |
|   | 30          | [3840×2160p@24Hz] |  |
|   | 31          | [3840×2160p@25Hz] |  |
|   | 32          | [3840×2160p@30Hz] |  |
|   | 33          | [3840×2160p@50Hz] |  |
|   | 34          | [3840×2160p@60Hz] |  |
|   | 35          | [4096×2160p@24Hz] |  |
|   | 36          | [4096×2160p@25Hz] |  |
|   | 37          | [4096×2160p@30Hz] |  |
|   | 38          | [4096×2160p@50Hz] |  |
|   | 39          | [4096×2160p@60Hz] |  |
|   |             |                   |  |

#### **GET OUT B TIMING**

Show the currently selected scaling resolution number for Output B.

#### **GET OUT N1 TIMING STRING**

Show the current output timing details for Output N1.

 $N1 = A \sim B$  [Output port]

#### **GET OUT N1 SYNC STATUS**

Show the current sync state of Output N1.

 $N1 = A \sim B$  [Output port]

#### **GET OUT TIMING LIST**

List all available scaled output resolutions.

#### SET OUT B CONTRAST N1

Set Output B's contrast level.

**N1** = 0 ~ 60

[Contrast]

#### GET OUT B CONTRAST

Show Output B's current contrast level.

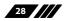

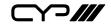

# COMMAND⊷ **Description and Parameters** SET OUT B BRIGHTNESS N1 Set Output B's brightness level. **N1** = 0 ~ 60 [Brightness] **GET OUT B BRIGHTNESS** Show Output B's current brightness level. SET OUT B SATURATION N1 Set Output B's colour saturation level. $N1 = 0 \sim 60$ [Saturation] **GET OUT B SATURATION** Show Output B's current colour saturation level. **SET OUT B HUE N1** Set Output B's hue adjustment value. $N1 = 0 \sim 60$ [Hue] **GET OUT B HUE** Show Output B's current hue adjustment value. SET OUT B SHARPNESS N1 Set Output B's sharpness level. $N1 = 0 \sim 63$ [Sharpness] **GET OUT B SHARPNESS** Show Output B's current sharpness level.

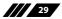

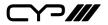

| COMMAND⊷                                 |                                              |  |
|------------------------------------------|----------------------------------------------|--|
| Description and Parameters               |                                              |  |
| SET OUT B NR N1                          |                                              |  |
| Set the amount of no                     | ise reduction to apply to Output B's source. |  |
| Available values for <b>N</b>            | 11:                                          |  |
| 0                                        | [Off]                                        |  |
| 1                                        | [Low]                                        |  |
| 2                                        | [Middle]                                     |  |
| 3                                        | [High]                                       |  |
| 4                                        | [Auto]                                       |  |
| GET OUT B NR                             |                                              |  |
| Show Output B's curr                     | ent noise reduction setting.                 |  |
| SET OUT B R GAIN N1                      |                                              |  |
| Set Output B's red gain level.           |                                              |  |
| <b>N1</b> = 0 ~ 1023                     | [Red gain]                                   |  |
| GET OUT B R GAIN                         |                                              |  |
| Show Output B's current red gain level.  |                                              |  |
| SET OUT B G GAIN N1                      |                                              |  |
| Set Output B's green gain level.         |                                              |  |
| <b>N1</b> = 0 ~ 1023                     | [Green gain]                                 |  |
| GET OUT B G GAIN                         |                                              |  |
| Show Output B's curr                     | Show Output B's current green gain level.    |  |
| SET OUT B B GAIN N1                      |                                              |  |
| Set Output B's blue g                    | ain level.                                   |  |
| <b>N1</b> = 0 ~ 1023                     | [Blue gain]                                  |  |
| GET OUT B B GAIN                         |                                              |  |
| Show Output B's current blue gain level. |                                              |  |

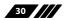

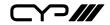

#### COMMAND↩

**Description and Parameters** 

#### **SET OUT B ASPECT RATIO N1**

Set Output B's aspect ratio.

#### Available values for **N1**:

| 0 | [Overscan]     |
|---|----------------|
| 1 | [Full]         |
| 2 | [Best fit]     |
| 3 | [Pan scan]     |
| 4 | [Letterbox]    |
| 5 | [Underscan 2]  |
| 6 | [Underscan 1]  |
| 7 | [Follow input] |
| 8 | [Zoom mode]    |
|   |                |

#### **GET OUT B ASPECT RATIO**

Show the current aspect ratio setting for Output B.

#### **GET OUT ASPECT RATIO LIST**

List all available aspect ratios.

#### SET OUT ALL AUTO SYNC OFF N1

Enable or disable the Auto Sync Off function and set the timeout length.

#### Available values for N1:

| 0 | [Off]            |
|---|------------------|
| 1 | [On, 30 seconds] |
| 2 | [On, 60 seconds] |
| 3 | [On, 3 minutes]  |
| 4 | [On, 5 minutes]  |
| 5 | [On, 10 minutes] |

#### GET OUT ALL AUTO SYNC OFF

Show the current Auto Sync Off setting.

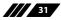

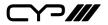

| COMMAND⊷                 |                                            |  |  |
|--------------------------|--------------------------------------------|--|--|
| Description and          | Parameters                                 |  |  |
| SET AUDIO OUT N1 MUTE N2 |                                            |  |  |
| Enable or disable a      | audio mute on Output <b>N1</b> .           |  |  |
| <b>N1</b> = A ~ B        | N1 = A ~ B [Output port]                   |  |  |
| Available values fo      | or <b>N2</b> :                             |  |  |
| OFF                      | [Mute off]                                 |  |  |
| ON                       | [Mute on]                                  |  |  |
| GET AUDIO OUT N1         | МИТЕ                                       |  |  |
| Show the current         | nute state of Output <b>N1</b> .           |  |  |
| <b>N1</b> = A ~ B        | [Output port]                              |  |  |
| SET ALL AUDIO OUT        | MUTE N1                                    |  |  |
| Enable or disable a      | audio mute on all outputs.                 |  |  |
| Available values fo      | Available values for <b>N1</b> :           |  |  |
| OFF                      | [Mute off]                                 |  |  |
| ON                       | [Mute on]                                  |  |  |
| GET ALL AUDIO OUT        | MUTE                                       |  |  |
| Show the current         | audio mute state of all outputs.           |  |  |
| GET AUDIO OUT TYP        | E LIST                                     |  |  |
| List the unit's audi     | o types for each output port.              |  |  |
| SET IN N1 HDCP MO        | DE N2                                      |  |  |
| Set the HDCP han         | dling method to use with input <b>N1</b> . |  |  |
| <b>N1</b> = 1 ~ 4        | [Input port]                               |  |  |
| Available values fo      | Available values for <b>N2</b> :           |  |  |
| 0                        | [Support off]                              |  |  |
| 1                        | [Refer to source]                          |  |  |
| 2                        | [Refer to display]                         |  |  |
|                          |                                            |  |  |

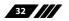

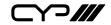

| COMMAND←          |                                                            |
|-------------------|------------------------------------------------------------|
| Description and   | Parameters                                                 |
| GET IN N1 HDCP MC | DE                                                         |
| Show the HDCP h   | andling method currently used by input <b>N1</b> .         |
| <b>N1</b> = 1 ~ 4 | [Input port]                                               |
| GET IN N1 HDCP ST | <b>ATUS</b>                                                |
| Show the current  | HDCP status of Input <b>N1</b> .                           |
| <b>N1</b> = 1 ~ 4 | [Input port]                                               |
| Available HDCP st | atus types:                                                |
| 0                 | [Unsupported]                                              |
| 1                 | [HDCP 1.4]                                                 |
| 2                 | [HDCP 2.2]                                                 |
| 3                 | [Unknown]                                                  |
| GET OUT N1 HDCP S | TATUS                                                      |
| Show the current  | HDCP support level on Output <b>N1</b> .                   |
| <b>N1</b> = A ~ B | [Output port]                                              |
| Available HDCP su | upport types:                                              |
| 0                 | [No support]                                               |
| 1                 | [HDCP 1.4]                                                 |
| 2                 | [HDCP 2.2]                                                 |
| GET OUT N1 HDCP A | ABILITY                                                    |
| Show the HDCP s   | upport level reported by the display on Output <b>N1</b> . |
| <b>N1</b> = A ~ B | [Output port]                                              |
| Available HDCP su | upport types:                                              |
| 0                 | [No support]                                               |
| 1                 | [HDCP 1.4]                                                 |
| 2                 | [HDCP 2.2]                                                 |
|                   |                                                            |
|                   |                                                            |

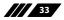

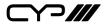

### 

| COMMAND⊷           |                                    |
|--------------------|------------------------------------|
| Description and    | Parameters                         |
| SET IN N1 EDID N2  |                                    |
| Set the EDID for I | nput <b>N1</b> to EDID <b>N2</b> . |
| <b>N1</b> = 1 ~ 4  | [Input port]                       |
| Available values f | or <b>N2</b> :                     |
| 1                  | [FHD 2CH]                          |
| 2                  | [FHD MCH]                          |
| 3                  | [UHD 2CH]                          |
| 4                  | [UHD MCH]                          |
| 5                  | [UHD+ 2CH]                         |
| б                  | [UHD+ MCH]                         |
| 7                  | [User EDID 1]                      |
| 8                  | [User EDID 2]                      |
| 9                  | [User EDID 3]                      |
| 10                 | [User EDID 4]                      |
| 11                 | [Output A]                         |
| 12                 | [Auto Output A]                    |
| 13                 | [Output B]                         |
| 14                 | [Auto Output B]                    |
|                    |                                    |
|                    |                                    |

#### **GET IN N1 EDID**

Show the EDID assigned to Input N1.

**N1** = 1 ~ 4

[Input port]

#### **GET IN EDID LIST**

List all available EDIDs.

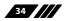

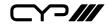

| COMMAND↩                       |                              |  |
|--------------------------------|------------------------------|--|
| Description and Parameters     |                              |  |
| SET USER N1 EDID DAT           | A N2                         |  |
| Set User EDID <b>N1</b> 's da  | ata in ASCII HEX.            |  |
| <b>N1</b> = 1 ~ 4              | [User EDID]                  |  |
| N2 = {Hex pairs}               | [EDID data]                  |  |
|                                |                              |  |
|                                |                              |  |
| GET USER N1 EDID DAT           | Ά                            |  |
| List User EDID <b>N1</b> 's E  | DID data in ASCII HEX.       |  |
| <b>N1</b> = 1 ~ 4              | [User EDID]                  |  |
|                                |                              |  |
| GET INTERNAL N1 EDID           | ) DATA                       |  |
| List Internal EDID <b>N1</b>   | 's data in ASCII HEX.        |  |
| <b>N1</b> = 1 ~ 6              | [Internal EDID]              |  |
|                                |                              |  |
| GET SINK N1 EDID DAT           | A                            |  |
| List Output <b>N1</b> 's sink  | 's EDID data in ASCII HEX.   |  |
| <b>N1</b> = A ~ B              | [Output port]                |  |
|                                |                              |  |
|                                |                              |  |
| GET IN N1 EDID DATA            |                              |  |
| List Input <b>N1</b> 's assign | ed EDID's data in ASCII HEX. |  |
| <b>N1</b> = 1 ~ 4              | [Input port]                 |  |
|                                |                              |  |
|                                |                              |  |
|                                |                              |  |

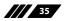

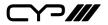

### COMMAND⊷

**Description and Parameters** 

#### **SET ALL IN EDID N1**

Set the EDID for all inputs to EDID N1.

### Available values for N1:

| 1  | [FHD 2CH]       |
|----|-----------------|
| 2  | [FHD MCH]       |
| 3  | [UHD 2CH]       |
| 4  | [UHD MCH]       |
| 5  | [UHD+ 2CH]      |
| 6  | [UHD+ MCH]      |
| 7  | [User EDID 1]   |
| 8  | [User EDID 2]   |
| 9  | [User EDID 3]   |
| 10 | [User EDID 4]   |
| 11 | [Output A]      |
| 12 | [Auto Output A] |
| 13 | [Output B]      |
| 14 | [Auto Output B] |

#### **GET ALL IN EDID LIST**

List the EDIDs assigned to all inputs.

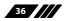

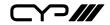

#### COMMAND↩

#### **Description and Parameters**

#### SET OUT ALL OSD TIMEOUT N1

Set the OSD display timeout length, or disable the timeout.

#### Available values for **N1**:

| 0  | [No timeout] |
|----|--------------|
| 1  | [5 seconds]  |
| 2  | [10 seconds] |
| 3  | [15 seconds] |
| 4  | [20 seconds] |
| 5  | [25 seconds] |
| б  | [30 seconds] |
| 7  | [35 seconds] |
| 8  | [40 seconds] |
| 9  | [45 seconds] |
| 10 | [50 seconds] |
| 11 | [55 seconds] |
| 12 | [60 seconds] |

#### GET OUT ALL OSD TIMEOUT

Show the current OSD timeout state.

#### SET OUT ALL OSD INFO N1

Set the OSD Info Display timeout length, or disable the OSD Info display.

Available values for **N1**:

- 1 [Always on]
- 2 [5 seconds]
- 3 [10 seconds]

#### **GET OUT ALL OSD INFO**

Show the current OSD Info Display setting.

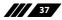

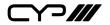

#### COMMAND ←

**Description and Parameters** 

#### SET OUT ALL OSD HPOSITION N1

Set the horizontal position of the OSD.

**N1** = 0 ~ 60

[Horizontal position]

#### **GET OUT ALL OSD HPOSITION**

Show the current horizontal position of the OSD.

#### SET OUT ALL OSD VPOSITION N1

Set the vertical position of the OSD.

**N1** = 0 ~ 60

[Vertical position]

#### **GET OUT ALL OSD VPOSITION**

Show the current vertical position of the OSD.

#### SET OUT ALL OSD TRANSPARENCY N1

Set the transparency level for the OSD.

**N1** = 0 ~ 50

[Transparency]

GET OUT ALL OSD TRANSPARENCY

Show the current OSD transparency value.

Note: Commands will not be executed unless followed by a carriage return. Commands are not case-sensitive.

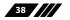

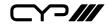

## 7. CONNECTION DIAGRAM

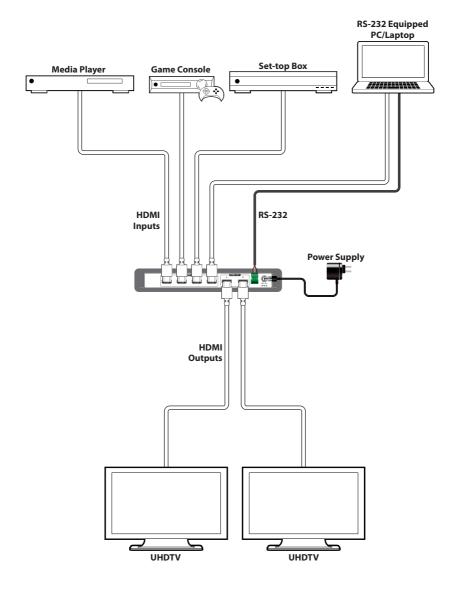

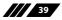

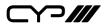

# 8. SPECIFICATIONS

### **8.1 Technical Specifications**

| HDMI Bandwidth           | 600MHz/18Gbps                                 |
|--------------------------|-----------------------------------------------|
| Input Ports              | 4×HDMI                                        |
| Output Ports             | 2×HDMI                                        |
| Control Port             | 1×RS-232 (Terminal Block)                     |
| Other Port               | 1×Service (USB Type-A)                        |
| IR Frequency             | 30–50 kHz                                     |
|                          | (30–60 kHz under ideal conditions)            |
| Baud Rate                | 19200 bps                                     |
| Power Supply             | 5V/3A DC                                      |
|                          | (US/EU standards, CE/FCC/UL certified)        |
| ESD Protection           | Human Body Model:                             |
|                          | ±8kV (Air Discharge)                          |
|                          | ±4kV (Contact Discharge)                      |
| Dimensions               | 231.5mm×25mm×108mm (W×H×D)                    |
|                          | [Case Only]                                   |
|                          | 231.5mm×25mm×120mm (W×H×D)<br>[All Inclusive] |
| Weight                   | 700g                                          |
| Chassis Material         | Metal (Steel)                                 |
| Silkscreen Colour        | Black                                         |
| Operating Temperature    | 0 °C – 40 °C/32 °F –104 °F                    |
| Storage Temperature      | –20°C–60°C/–4 °F – 140 °F                     |
| <b>Relative Humidity</b> | 20–90% RH (Non-condensing)                    |
| Power Consumption        | 12.8W                                         |

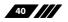

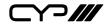

### 8.2 Video Specifications

|                            | Input        | Output         |                                        |
|----------------------------|--------------|----------------|----------------------------------------|
| Supported Resolutions (Hz) | HDMI         | Bypass<br>HDMI | Scaled<br>HDMI                         |
| 720×400@85                 |              |                | ×                                      |
| 720×480i@60                |              | · ·            | ×                                      |
| 720×480p@60                | · ·          | · ·            | ~~~~~~~~~~~~~~~~~~~~~~~~~~~~~~~~~~~~~~ |
| 640×480@60/72/75/85        | <br>✓        | ✓<br>✓         | é0Hz                                   |
|                            | ▼<br>✓       | ✓<br>✓         | x                                      |
| 720×576i@50                | ✓<br>✓       | ✓<br>✓         |                                        |
| 720×576p@50                | ✓<br>✓       | ✓<br>✓         |                                        |
| 800×600@56/60/72/75/85     |              |                | 60Hz                                   |
| 1280×720@50/60             | ✓            | ✓              | ✓                                      |
| 1024×768@60/70/75/85       | ✓            | ✓              | 60Hz                                   |
| 1280×768@60/75             | ✓            | ✓              | 60Hz                                   |
| 1360×768@60                | ✓            | ~              | ~                                      |
| 1366×768@60                | $\checkmark$ | $\checkmark$   | $\checkmark$                           |
| 1280×800@60                | $\checkmark$ | $\checkmark$   | $\checkmark$                           |
| 1152×864@75                | $\checkmark$ | $\checkmark$   | ×                                      |
| 1440×900@60                | $\checkmark$ | $\checkmark$   | $\checkmark$                           |
| 1280×960@60                | $\checkmark$ | $\checkmark$   | ×                                      |
| 1280×1024@60               | $\checkmark$ | $\checkmark$   | $\checkmark$                           |
| 1400×1050@60               | $\checkmark$ | $\checkmark$   | $\checkmark$                           |
| 1680×1050@60/60 (RB)       | $\checkmark$ | $\checkmark$   | $\checkmark$                           |
| 1920×1080i@50/60           | $\checkmark$ | $\checkmark$   | ×                                      |
| 1920×1080p@24/25/30/50/60  | $\checkmark$ | $\checkmark$   | $\checkmark$                           |
| 1600×1200@60               | $\checkmark$ | $\checkmark$   | $\checkmark$                           |
| 1920×1200@60 (RB)          | $\checkmark$ | $\checkmark$   | $\checkmark$                           |

41

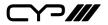

|                            | Input        | Output         |                |
|----------------------------|--------------|----------------|----------------|
| Supported Resolutions (Hz) | HDMI         | Bypass<br>HDMI | Scaled<br>HDMI |
| 2560×1600@60 (RB)          | $\checkmark$ | $\checkmark$   | $\checkmark$   |
| 2560×1440@60 (RB)          | ~            | $\checkmark$   | $\checkmark$   |
| 3840×2160@24/25/30         | ✓            | $\checkmark$   | $\checkmark$   |
| 3840×2160@50/60 (4:4:4)    | ~            | $\checkmark$   | $\checkmark$   |
| 3840×2160@50/60 (4:2:0)    | $\checkmark$ | $\checkmark$   | ×              |
| 4096×2160@24/25/30         | $\checkmark$ | $\checkmark$   | $\checkmark$   |
| 4096×2160@50/60 (4:4:4)    | $\checkmark$ | $\checkmark$   | $\checkmark$   |
| 4096×2160@50/60 (4:2:0)    | $\checkmark$ | $\checkmark$   | ×              |

### 8.3 Cable Specifications

|                   | 1080p |        | 4K30  | 4K60  |
|-------------------|-------|--------|-------|-------|
| HDMI Cable Length | 8-bit | 12-bit | 8-bit | 8-bit |
| Input             | 15m   | 10m    | 5m    | 3m    |
| Output            | 15m   | 10m    | 5m    | 3m    |

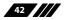

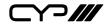

## 9. ACRONYMS

| ACRONYM    | COMPLETE TERM                                               |
|------------|-------------------------------------------------------------|
| ASCII      | American Standard Code for Information Interchange          |
| CEC        | Consumer Electronics Control                                |
| DVI        | Digital Visual Interface                                    |
| EDID       | Extended Display Identification Data                        |
| HD         | High-Definition                                             |
| HDCP       | High-bandwidth Digital Content Protection                   |
| HDMI       | High-Definition Multimedia Interface                        |
| HDR        | High Dynamic Range                                          |
| HDTV       | High-Definition Television                                  |
| IR         | Infrared                                                    |
| LED        | Light-Emitting Diode                                        |
| LPCM       | Linear Pulse-Code Modulation                                |
| OSD        | On-Screen Display                                           |
| РС         | Personal Computer                                           |
| UHD        | Ultra-High-Definition                                       |
| UHDTV      | Ultra-High-Definition Television                            |
| USB        | Universal Serial Bus                                        |
| VGA        | Video Graphics Array                                        |
| XGA        | Extended Graphics Array                                     |
| WUXGA (RB) | Widescreen Ultra Extended Graphics Array (Reduced Blanking) |

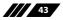

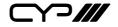

CYP (UK) Ltd., Unit 7, Shepperton Business Park, Govett Avenue, Shepperton, Middlesex, TW17 8BA Tel: +44 (0) 20 3137 9180 | Fax: +44 (0) 20 3137 6279 Email: sales@cypeurope.com www.cypeurope.com v1.00